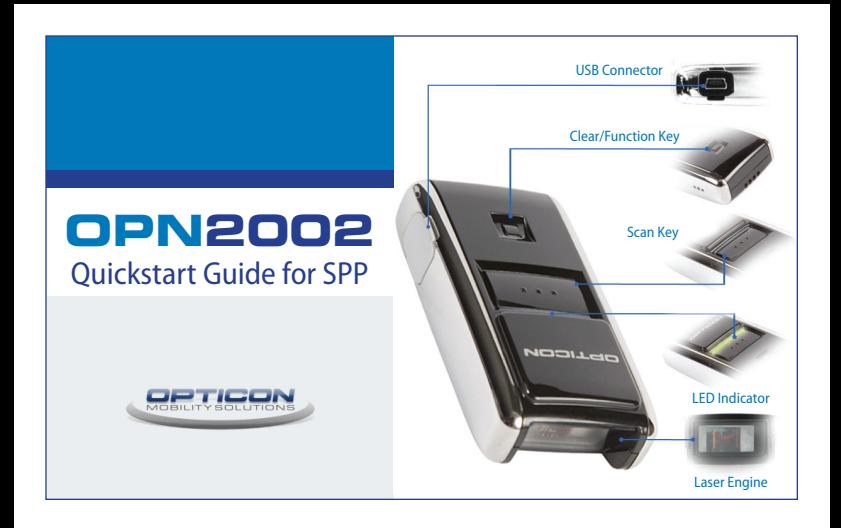

### **STEP ONE**

If you are unfamiliar with Bluetooth serial ports and the software necessary to access them, please use the HID side of this guide. Otherwise please scan the barcode at right to choose Bluetooth-SPP (Serial Port) mode.

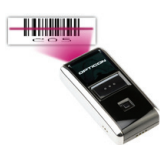

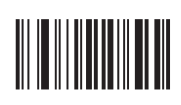

#### **STEP TWO**

Hold the Clear/Function key (see diagram above) on the OPN2002 for five seconds, until it beeps and the LED begins flashing blue.

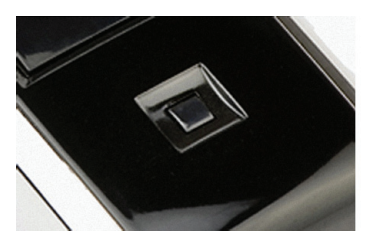

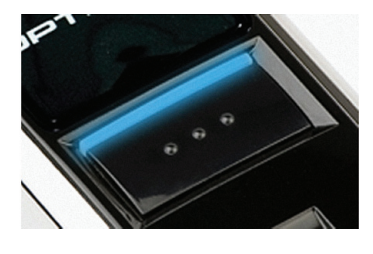

# **STEP THREE**

Use the Bluetooth software on your host device to discover and choose the OPN2002 scanner. If you are prompted for a PIN code, enter the last four characters of the OPN2002's Bluetooth name (e.g. If the OPN2002's Bluetooth name is

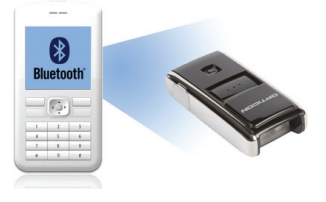

OPN2002\_2C83, the PIN code is 2C83, case sensitive).

If your device does not allow alpha characters in a PIN code, you can set your PIN code to 0000 by scanning the barcode below.

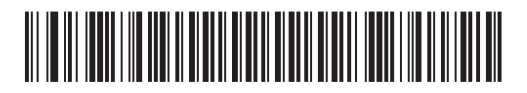

## **STEP FOUR**

Using a program that can access serial ports (such as Microsoft HyperTerminal), open the outgoing Bluetooth COM port. This completes the pairing process. Your OPN2002 will beep and the blue LED will begin to flash at a slower rate. When you scan barcodes, the data will now be handled by the application that has opened the COM port. See your software vendor for specific instructions.

Note: Opticon provides a free utility for a variety of platforms called OpticonRL that acts as a software wedge to convert the incoming serial data into keyboard data. Visit www.opticonUSA.com for details.

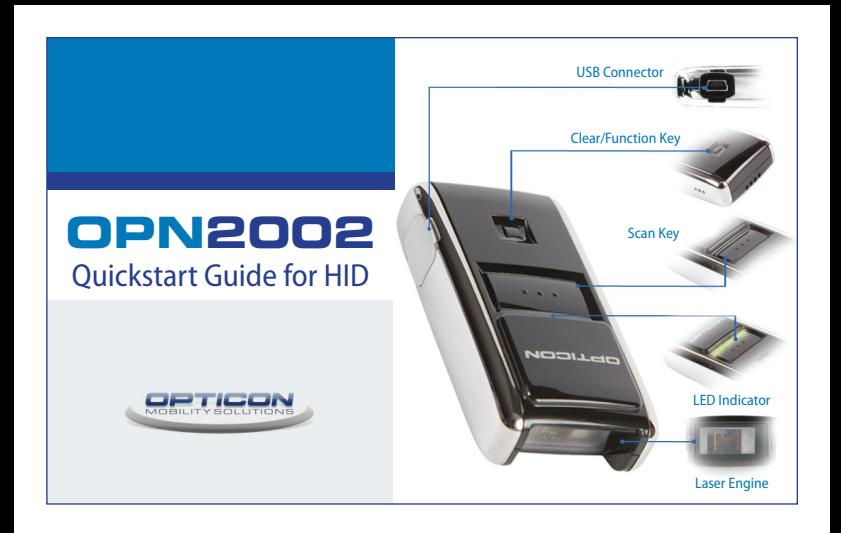

#### **STEP ONE**

Scan the code at right to choose Bluetooth-HID (Keyboard) mode.

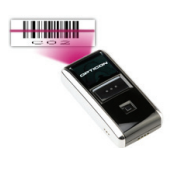

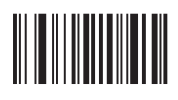

#### **STEP TWO**

Hold the Clear/Function key (see diagram above) on the OPN2002 for five seconds, until it beeps and the LED begins flashing blue.

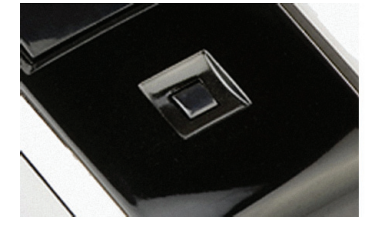

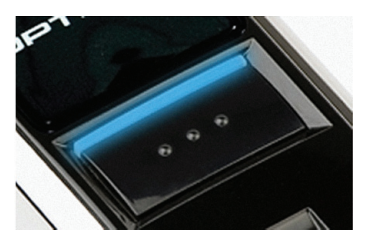

# **STEP THREE**

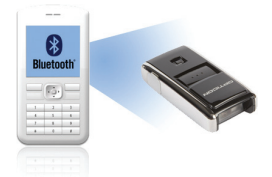

Use the Bluetooth software on your host device to discover and choose the OPN2002 scanner. Your device will either choose and display a PIN code for

you, or allow you to choose one for yourself (please use numbers only).

Once chosen, the OPN2002's laser will light up and you will hear a steady beep. Use the number barcodes provided on the right to scan your PIN code, one number at a time. When you are done, scan 'END' to complete the pairing.

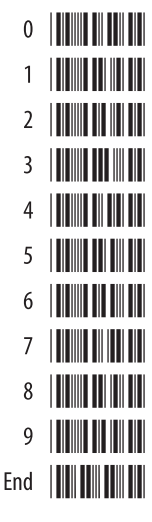

## **STEP FOUR**

Your OPN2002 is now paired. The LED blinks blue slowly to indicate a connection is active and working. Any barcode data you scan will now appear on the screen as if you had typed it. Please have a program open that allows typing for your data to appear.

Note, if for any reason your OPN2002 becomes unpaired with your other device (e.g. Host device goes to sleep, battery loss, etc.), you can simply hold the scan key for five seconds to reestablish the connection.